# 情報科学演習/データベース入門 A 資料 9-2 DBMS と SQL

平成 29 年 6 月 12 日

## 目 次

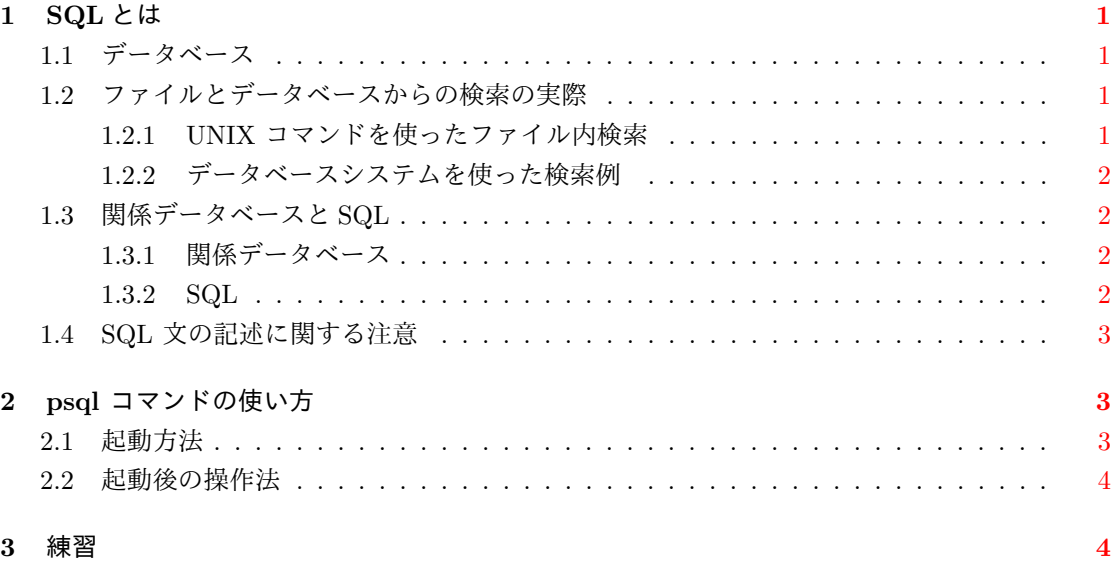

## <span id="page-1-0"></span>**1 SQL** とは

## <span id="page-1-1"></span>**1.1** データベース

- データベース 複数のユーザーやプログラムで共有されることを意図したデータの集まりをデータ ベース (database) といいます。
- データベース管理システム **(DBMS)** データベースとその利用者 (ユーザーやアプリケーション) の仲介をするのがデータベース管理システム (database management system; DBMS) です。 データベース管理システムはデータベースを一括して管理し,利用者からのデータの蓄積や 検索,更新の要求に応え,その処理を効率良く確実に行います。
- データベースシステム データベースとデータベース管理システムを合わせてデータベースシステ ム (database system) といいます。データベースという用語はデータベースシステムを指し て使われることもあります。
- データベース言語 利用者はデータベース言語 (database language) を利用して,データベース管 理システムを通じてデータベースを操作します。データベース言語は,データベースの統一的 な利用法を利用者に提供するものです。代表的なデータベース言語として SQL があります。

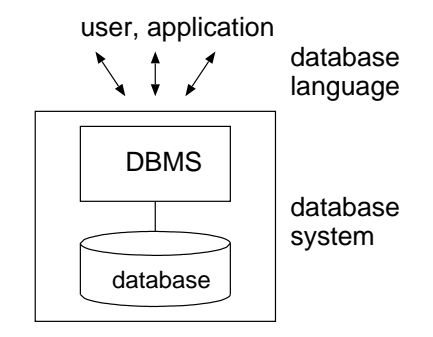

<span id="page-1-2"></span>**1.2** ファイルとデータベースからの検索の実際

#### <span id="page-1-3"></span>**1.2.1 UNIX** コマンドを使ったファイル内検索

1. less コマンドを使って大きなテキストファイル (全国郵便番号データ; 約 12 万行) を表示し て検索する

less /pub/eis/postcode/ken\_all

- (a) less の / コマンドで 01202 を検索する
- (b) / で 47201 を検索(ちょっとだけ時間がかかります)
- 2. grep コマンドで同じファイルを検索

grep 47201 /pub/eis/postcode/ken\_all |less

#### **1.2.2** データベースシステムを使った検索例

ファイル ken all と同等のデータを含むデータベースを用意しています。データベース管理シス テムを通じて,そこから検索を行ってみます。

<span id="page-2-0"></span>1. psql コマンドを実行してデータベースに接続する

psql db\_a (データベース db\_a に接続)

2. 検索

select \* from postcode where pub\_auth\_code = '47201';

もし,検索結果が一画面に収まらないために,more や less コマンドのようなページャを通 じて表示されたなら,q を押して検索結果の表示を終了する。

3. psql を終了してデータベースシステムとの接続を絶ち,UNIX のシェルに戻る

\q (psql の終了)

#### **1.3** 関係データベースと **SQL**

#### **1.3.1** 関係データベース

<span id="page-2-1"></span>データベースシステムには幾つかの種類がありますが,この授業では,現在最も標準的に用いら れている関係データベース *(relational database)* システムを扱います。

<span id="page-2-2"></span>関係データベースシステムにおけるデータベースはテーブル (表; table) の集まりです。テーブ  $\nu$ を関係 (relation) と呼ぶことがあります<sup>1</sup>。

テーブルは行 *(row)* と列 *(column)* で構成され,列には必ず名前があります。行をタプル (tupple), 列を属性 (attribute),列の名前を属性名と呼ぶことがあります<sup>2</sup> 。

#### **1.3.2 SQL**

*SQL (structured query language)* は関係データベースを扱うためのデータベース言語です。SQL では, C などの手続き型言語とは違い, 原則として目的を達成するための手順 (how) ではなく, 何 をしたいか (what) を記述します。

<span id="page-2-3"></span>この授業で主に扱う SQL は, ANSI (米国規格協会) と ISO (国際標準化機構) が 1992 年に制 定した SQL2 規格 (通称 SQL-92) です。

SQL2 は 日本語の利用が可能になるよう,1995 年に JIS (日本工業規格) 規格化もされています。

<sup>1</sup>集合論での「関係」に由来します

<sup>2</sup>awk での用語に対応させれば,行はレコードであり,列はフィールドです。

#### **1.4 SQL** 文の記述に関する注意

SQL 文

select \* from postcode where new\_post\_code = '0400044';

<span id="page-3-0"></span>は,テーブル postcode から, 列 (属性) new post code の値が 0400044 である行を表示するもの です。この文における select や from, where は, SQL において特別の意味を持つ語であり, これ らを SQL のキーワードと呼びます。

SQL 文の記述では,キーワードやテーブル名および属性名に大文字/小文字の区別はありませ んので、どちらで書いても構いません。ただし、書籍等では文を見やすくするために、キーワード を大文字で表記し,テーブル名や属性名を小文字にするのが一般的です。この資料でも,これ以降 は原則として,キーワードを大文字で記しますが,psql で実行する際には小文字でタイプして構 いません。

一方,04000044 はデータベースからの検索の際に,検索条件として使う値 (文字) です。値の大 文字/小文字は区別されます。また,これから当面は,値を SQL 文に記述する場合には,それを' (単一引用符;シングルクォート) で囲みます。ただし,値を単一引用符で囲むか否かは列の「デー タ型」に依存します。データ型については後の回で説明します。なお,値として ' 自身を表現した ければ,'' とします。

語と語との区切りには連続する空白文字や改行を使うことができます。したがって,上記の SQL 文は

SELECT \* FROM postcode WHERE  $new\_post\_code = '0400044$ ';

と書くこともできますし、逆に複数行の SQL 文を一行で書いても構いません。

## **2 psql** コマンドの使い方

<span id="page-3-1"></span>この授業では,データベースシステムとして PostgreSQL というソフトウェアを利用します。 psql は PostgreSQL に付属する, データベース操作のための対話型コマンドです<sup>3</sup>。この授業では psql コマンドを使って SQL 文を実行します。

#### **2.1** 起動方法

psql の基本的な起動の仕方は

psql データベース名

です。

psql コマンドの引数には、オプションや接続するデータベース名を指定しますが、実際に何を 指定するかについては,授業での指示に従ってください。なお,psql コマンドの一般的な実行の 書式は psql --help でわかります。

 $3$  psql は標準的な UNIX コマンドではないので, PostgreSQL がインストールされていないシステムでは使えません。

#### **2.2** 起動後の操作法

1. psql を起動すると,次の表示が表れます。

psql (8.4.20) "help" でヘルプを表示します.

 $db_a = >$ 

最後の db\_a=> は psql におけるプロンプトです。これに続きSQL 文などをタイプし,<ENTER> キーを押して実行します。プロンプトにおける db\_a は接続中のデータベース名を表してい ます。

ここで、プロンプトに続き help をタイプして <ENTER> を押すと、次の通りに表示されます。

これは psql : PostgreSQL へのコマンドライン・インターフェースです。 \copyright とタイプすると、配布条件を表示します。 \h とタイプすると、SQL コマンドのヘルプを表示します。 \? とタイプすると、psql コマンドのヘルプを表示します。 \g と打つかセミコロンで閉じると、クエリーを実行します。 \q で終了します。

- 2. psql の終了は \q です。
- 3. SQL 文の書式を確認するには \h でヘルプを表示します。
- 4. SQL 以外の psql の独自コマンド (\ で始まるコマンド) のヘルプは \? です。
- 5. SQL の命令は文を単位として行います。psql を利用している場合, SQL 文 (\ 以外で始まる 命令) はセミコロン (;) で終わります。 セミコロンを打たずに <ENTER> を押すと,SQL は実行されずに db\_a-> のようなプロンプ トが現れます (=> ではなく -> である点に注意) 。SQL 文では,改行は無視されますので, 続いてセミコロンを打ってから<ENTER> を押せば, 元の SQL を実行できます。

SQL を実行せずに,元のプロンプト (=>) に戻すには, CTRL-c を打ちます。

6. tcsh のコマンドラインとほぼ同様の履歴 (ヒストリ) 機能や補完機能が使えます。

### **3** 練習

- 1. 第 1.2 節の操作を試してください。
- 2. 再度 psql db\_a を実行してから,次の SQL 文による検索(問い合わせ)を行ってください。 すべて小文字でタイプして構いません。

SELECT \* FROM postcode WHERE pub\_auth\_code = '01202';

3. 次の問い合わせを実行してください。ただし,psql の履歴 (ヒストリ)機能を活用してくだ さい。

SELECT \* FROM postcode WHERE pub\_auth\_code = '13101';

4. 再度,同じ問い合わせを実行します。ただし、今回は3行に分けてタイプしてください。

```
select * from postcode
where pub_auth_code = '13101'
;
```
5. 次の SQL 文による問い合わせを実行して,郵便番号から住所を検索してください。

SELECT \* FROM postcode WHERE new\_post\_code = '0400044';

6. 次の SQL 文も試してください。

SELECT \* FROM postcode WHERE new\_post\_code = '0400000';

7. 自分の家の郵便番号などを使って検索してみてください。